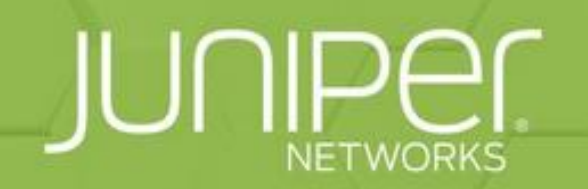

### **Juniper Open Learning TECHNICAL SERIES WEBCAST**

# **Building a Juniper EVE-NG Lab Environment for Daily Usage**

Tuesday, April 04th **8AM Pacific Time** 

## Why EVE-NG | Why Virtual Labs

- ▶ Quickly Lab / Test a new Design
- GREAT for Certification  $\odot \rightarrow$  Combine with vLabs and AATP
- Get started for free with the Community Edition
- ▶ Vendor-Neutral! No Focus on a particular Vendor
- Extremely Flexible (Bare-Metal, VM | On-Prem | Colocation | Cloud)

## EVE-NG Flavors

Bare-Metal (best performance)

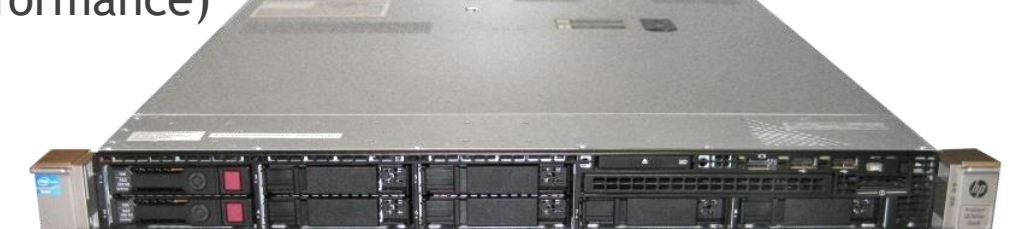

**Numare (best flexibility)** 

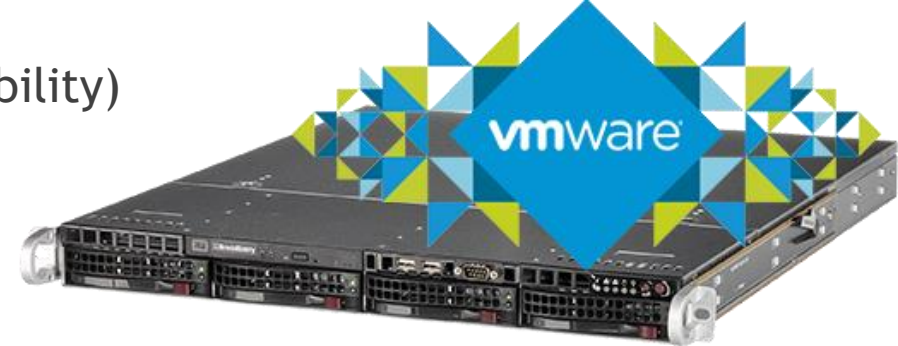

Cloud (best "power-boost" option)

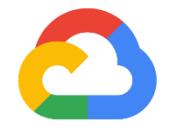

**Google Cloud** 

## How to start?

- Fetch a Server (or VM)
- **Install EVE-NG (Bare or Nested or Cloud)**
- Fetch Vendors images
- **Create a topology in eve-ng**
- Connect your nodes
- Start your nodes and enjoy your lab  $\odot$

## Fetching images

3 "base" images: vMX (Router), vSRX (Firewall/Secure-Router), vQFX (Switch)

**Rumors: vEX and vEvo are coming soon… Prepare your eve ;)**

Need an active Juniper account  $\rightarrow$  can be created for free

#### vMX:

https://www.juniper.net/us/en/dm/vmx-trial-download.html Convert: https://www.eve-ng.net/index.php/documentation/howtos/howto-add-juniper-vmx-16-x-17-x/

vSRX:

https://www.juniper.net/us/en/dm/download-next-gen-vsrx-firewall-trial.html Already qcow2 - upload and use :)

vQFX:

https://www.juniper.net/us/en/dm/free-vqfx10000-software.html Rename the PFE from qcow to qcow2 - that's it :)

## Uploading to your Server

- $\rightarrow$  /opt/unetlab/addons/gemu/  $\rightarrow$  Main Folder for images (nodes)
- Files / Filenames / Folders need to have a certain format: vmxvcpvmxvfpvqfxrevqfxpfevsrxng-
- virtioa.qcow2 or hda.qcow2 (depends on the image)  $\rightarrow$  driver.kvmfile(qemu)
- https://www.eve-ng.net/index.php/documentation/howtos/ Explains in detail how to convert the images
- /opt/unetlab/wrappers/unl\_wrapper -a fixpermissions makes sure the linux host permissions are correct (internally)

## Demo: Creating a small Lab and adding nodes

## EVE-NG v5.0.1-79 PRO is out!

- Smart Bridges and Internal Networks: Allows you to tag the native EVE bridge with VLAN ID's / trunk, also 801.2ad is supported
- Caching Optimization WebUI is WAY faster
- No Refresh on node-add or link-add / delete
- Starting nodes are now "blinking", signaling to you that they are starting up
- Since last webinar: Usb nic support, Increase sat nodes up to 1024 per lab
- Full Changelog: https://www.eve-ng.net/index.php/documentation/release-notes/

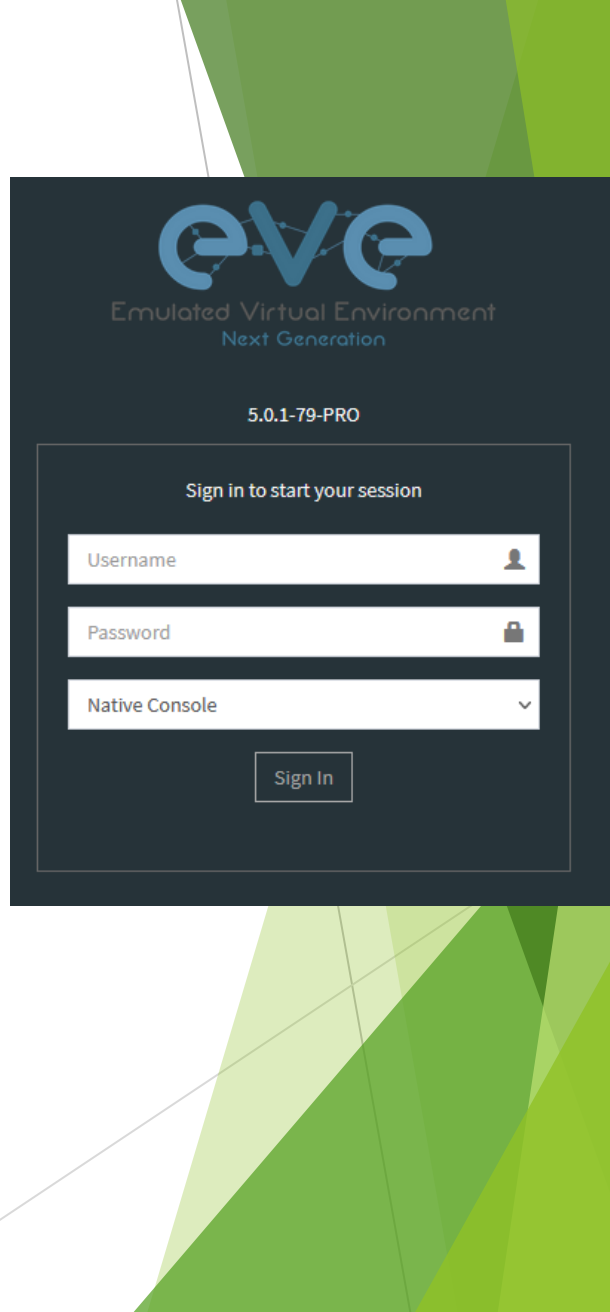

## Smart Bridges

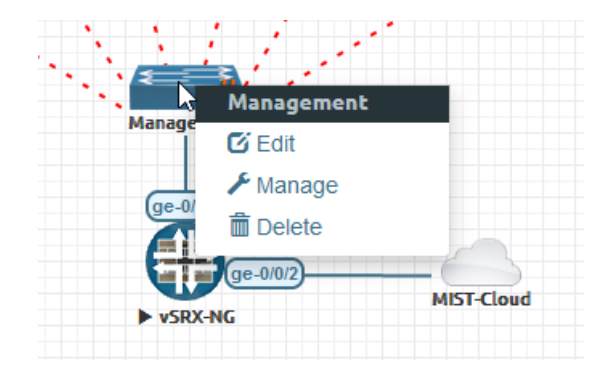

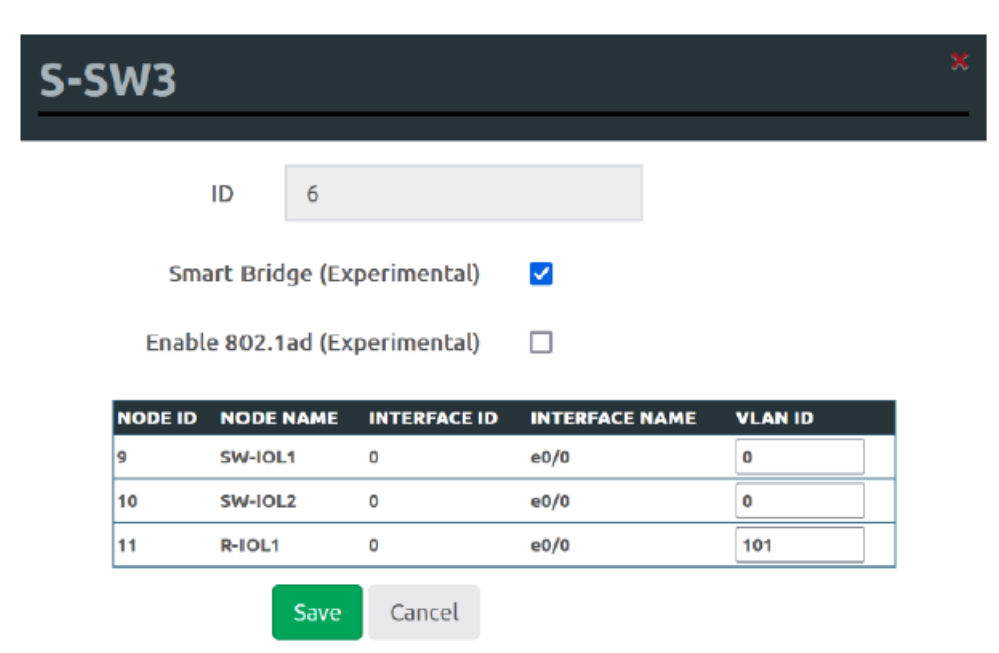

VLAN ID 0 - untagged port with native VLAN 1, used for trunk assignment.

Smart Bridge, enables 802.1q option.

Enable 802.1ad option allows to use bridge for QinQ mode.

## EVE-NG and Juniper – Lab Ideas

- Run vSRX, vRR, vMX and vQFX Standalone in EVE-NG (Trial-License)
- Run multiple vSRX in EVE and connect them to MIST
- Run APSTRA in EVE and do a DC-Demo with the vQFX
- Run vJATP in EVE and combine it with the SRX / vSRX
- Run the virtual MIST-Edge in EVE-NG and connect it to MIST
- Run JunOS-Space-SD and manage your vSRX'es
- Run the 128T Conductor and Routers in EVE-NG for SD-WAN Demos
- Run 128T Routers in EVE and connect it to MIST

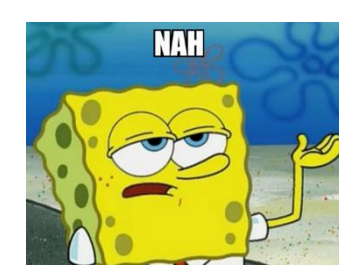

- Run vQFX in EVE and use it in MIST WA  $\rightarrow$  NOPE!
- Create a Virtual-Chassis in EVE-NG with the vQFX  $\rightarrow$  BIG NOPE!

### What to do in case something goes wrong?

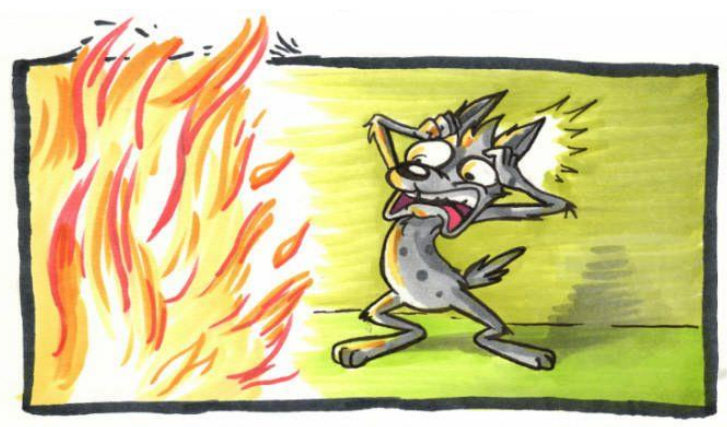

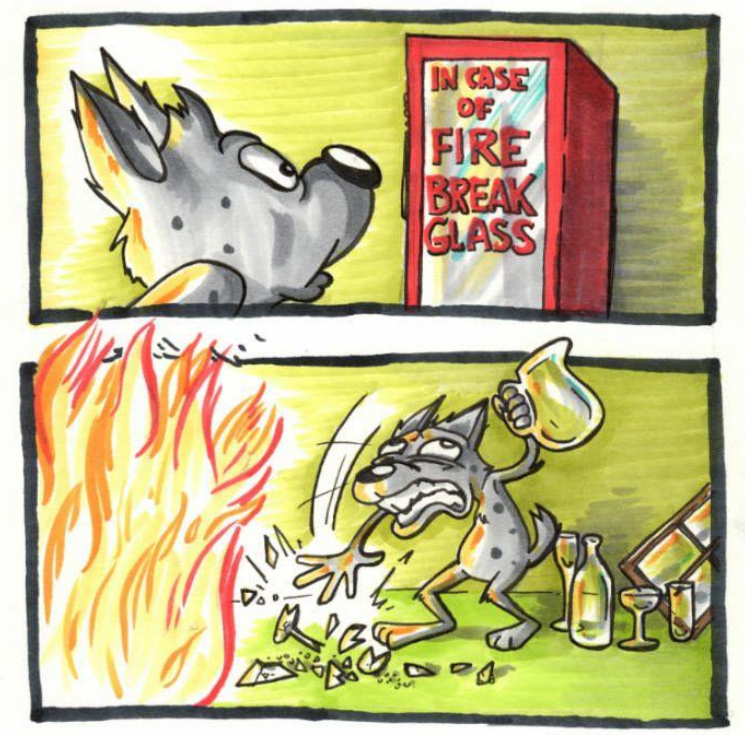

### Pitfall 1: forgot to connect the "int" Link

Symptom:

- ▶ ge- and xe- and et- interfaces do not come up ever
- $\blacktriangleright$  , show chassis fpc" never shows any fpc , online"

#### Cause:

 $\blacktriangleright$  , int"-Link between vCP and vFP is missing vMX and vQFX

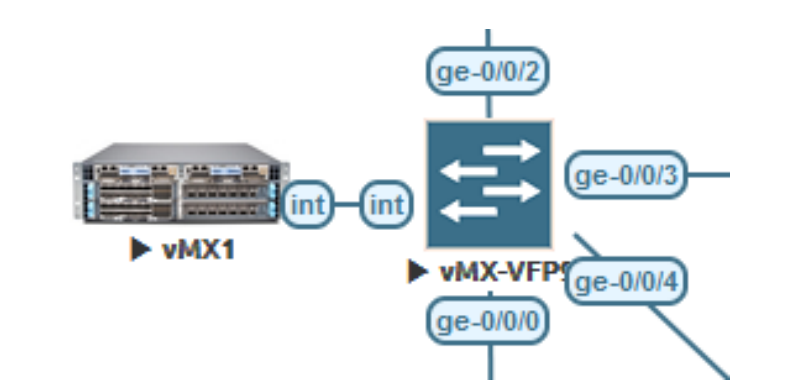

#### Solution:

Connect the VCP and VFP interfaces named "int" back-to-back

## Pitfall 2: deleted the em1 config

Symptom:

ge- and xe- and et- interfaces do not come up ever

Cause:

#### "Delete interfaces" is often used when "staging" the vQFX

set interfaces xe-0/0/70:2 unit 0 family inet dhcp vendor-id Juniper-qfx5100-48s-6q set interfaces xe-0/0/70:3 unit 0 family inet dhcp vendor-id Juniper-qfx5100-48s-6q set interfaces et-0/0/71 unit 0 family inet dhcp vendor-id Juniper-qfx10002-72q set interfaces xe-0/0/71:0 unit 0 family inet dhcp vendor-id Juniper-qfx5100-48s-6q set interfaces xe-0/0/71:1 unit 0 family inet dhcp vendor-id Juniper-qfx5100-48s-6q set interfaces xe-0/0/71:2 unit 0 family inet dhcp vendor-id Juniper-qfx5100-48s-6q set interfaces xe-0/0/71:3 unit 0 family inet dhcp vendor-id Juniper-qfx5100-48s-6q set interfaces em0 unit 0 family inet dhcp set interfaces eml unit 0 family inet address 169.254.0.2/24 set forwarding-options storm-control-profiles default all set protocols igmp-snooping vlan default set vlans default vlan-id 1

Solution:

- Copy em1 config and apply it after , delete interfaces"
- Better use "wildcard delete interface xe-\* and et-\*" keeps em1 link alive  $\odot$

### Pitfall 3: not enough resources (CPU / RAM)

- Symptom:
- Multiple unexplainable errors / strange behavior in multiple ways
- Cause:
- Device has not enough CPU / RAM to perform basic tasks
- Solution:
- NEVER go below the recommendation from the template save yourself the hassle

## Pitfall 4: booting up everything at once

- Symptom:
- Lab takes literally forever to start
- Cause:
- Device takes WAY more resources during bootup and CPU is overwhelmed
- Solution:
- Use the "delay"-option to start the devices one after another

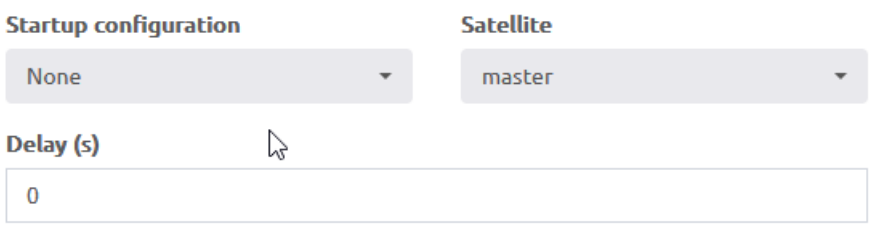

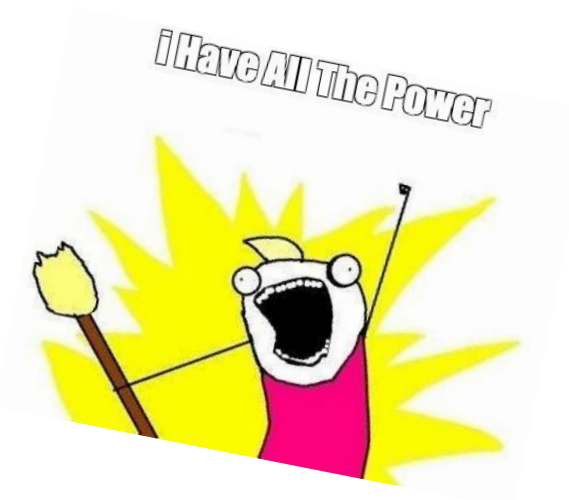

## Pitfall 5: eve-ception

Symptom:

Running EVE-NG on your Laptop in vmware Workstation and starting a lab is not working

Juniper

vDevice

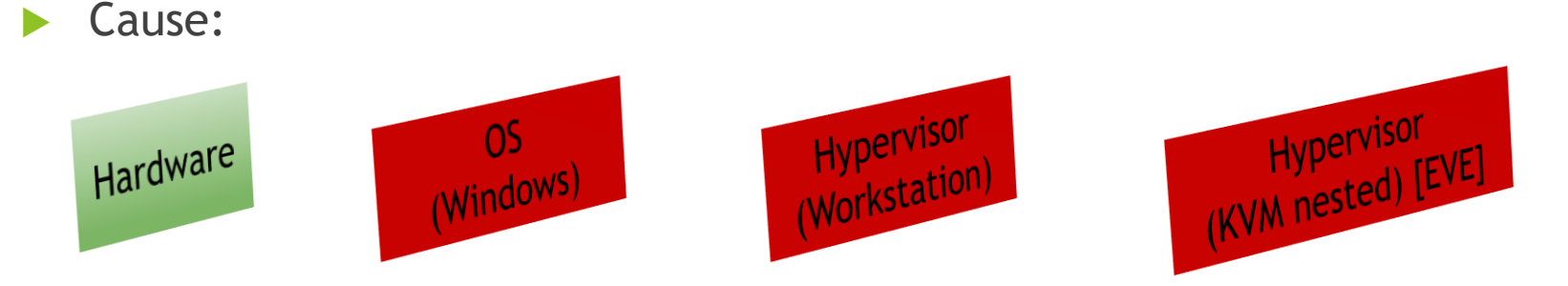

- Solution:
- Don't use EVE-NG on your Laptop Use a proper Server (Vmware, Cloud or Bare-Metal) and access it via your Webbrowser Usually cheap to fetch on eBay

## Pitfall 6: vQFX takes LC-Role

Symptom:

All of a sudden your vQFX thinks it's a VirtualChassis (not working) and takes the LC-Role

Cause:

- Nasty bug in vQFX when connected to a shared network with other vQFX'es
- All your vQFX have the same S/N therefore the RE's try to connect to remote PFE's
- Solution:
- Change Serial-Numbers of vQFX and don't connect them before
- How-To: https://jncie.eu/ending-the-vqfx-shenanigans-changing-the-serial-number/

## Kahoot-Time  $\odot$

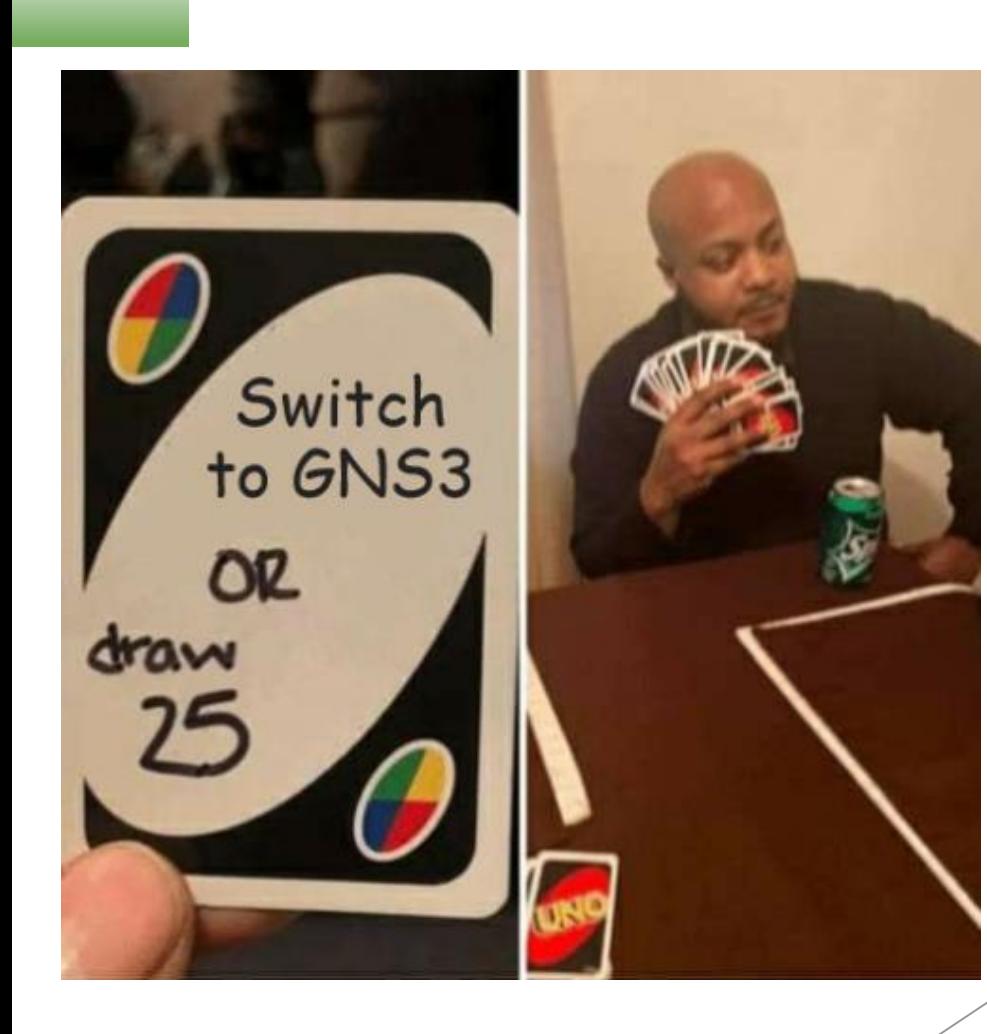

## More Infos

- ▶ Youtube Video Series covering EVE-NG and Juniper: <https://www.youtube.com/netchron>
- EVE-NG Youtube Channel: [https://www.youtube.com/@eve-ng](https://www.youtube.com/@eve-ng-emulatedvirtualenvi9759)[emulatedvirtualenvi9759](https://www.youtube.com/@eve-ng-emulatedvirtualenvi9759)
- EVE-NG Website: <https://www.eve-ng.net/>
- EVE-NG Forum: <https://www.eve-ng.net/forum/>
- EVE-NG Helpdesk (Live-Chat): <https://www.eve-ng.net/index.php/live-helpdesk/>

# **Q&A**

Christian Scholz (**@** @chsjuniper@mastodon.social)

"That guy who conquers the world with Juniper and IPv6"

Lead Architect - Juniper Enterprise Networks [Axians Networks & Solutions]

**Juniper Networks Ambassador** | JNCIE-SEC #374

Blog: jncie.eu Mail: chs@ip4.de Youtube: www.youtube.com/netchron/ Twitter: @chsjuniper LinkedIn: https://www.linkedin.com/in/chsjuniper/